## Steps for Publishing Your E-Portfolio to the Web

There are three steps to publishing your E-Portfolio to the Web. The first step is to complete the editing and the addition of artifacts to your E-Portfolio. The next step is to make sure all of the necessary permissions are on file for any photos of minors, that all material on your Web site is used in accordance with the Fair Use Act, and that you do not violate any copyright laws. Once this is complete, the next step is to direct FrontPage to where you want your Web site published to. This location should be your Web drive or the (W:) drive. A (W:) drive account will automatically be created for you when you take ED 331. In other words, you will use FrontPage to map your E-Portfolio to the (W:) drive. Here are the instructions to accomplish this.

## Permissions, Fair Use and Copyright Issues

| Damaiasiana (a    |                                                                                                 |
|-------------------|-------------------------------------------------------------------------------------------------|
| Permissions to    |                                                                                                 |
| Publish Photos of |                                                                                                 |
| Minors.           | Fair Use Of Commission Materials                                                                |
| Fair Use          | Fair Use Of Copyrighted Materials                                                               |
|                   | http://www.utsystem.edu/OGC/IntellectualProperty/copypol2.htm                                   |
|                   | Fair Use Guidelines For Educational Multimedia                                                  |
|                   | Complete document provided by Georgia Harper;                                                   |
|                   | prepared by the Educational Multimedia Fair Use Guidelines Development Committee, July 17, 1996 |
|                   | http://www.utsystem.edu/OGC/IntellectualProperty/ccmcguid.htm                                   |
| Copyright         | The following are not copyrighted and may be freely used:                                       |
|                   | <ul> <li>Logical, comprehensive compilations (phone book)</li> </ul>                            |
|                   | Unoriginal reprints of public domain work                                                       |
|                   | Freeware (not shareware)                                                                        |
|                   | Most U.S. government materials                                                                  |
|                   | Facts                                                                                           |
|                   | <ul> <li>Ideas, processes, methods and systems described in copyrighted materials</li> </ul>    |
|                   | The Copyright Website                                                                           |
|                   | by Benedict O'Mahoney                                                                           |
|                   | http://www.benedict.com                                                                         |
|                   | Intel Copyright Resources                                                                       |
|                   | http://www.intel.com/education/teachtech/classroom/using_internet/copyrigh t.htm                |

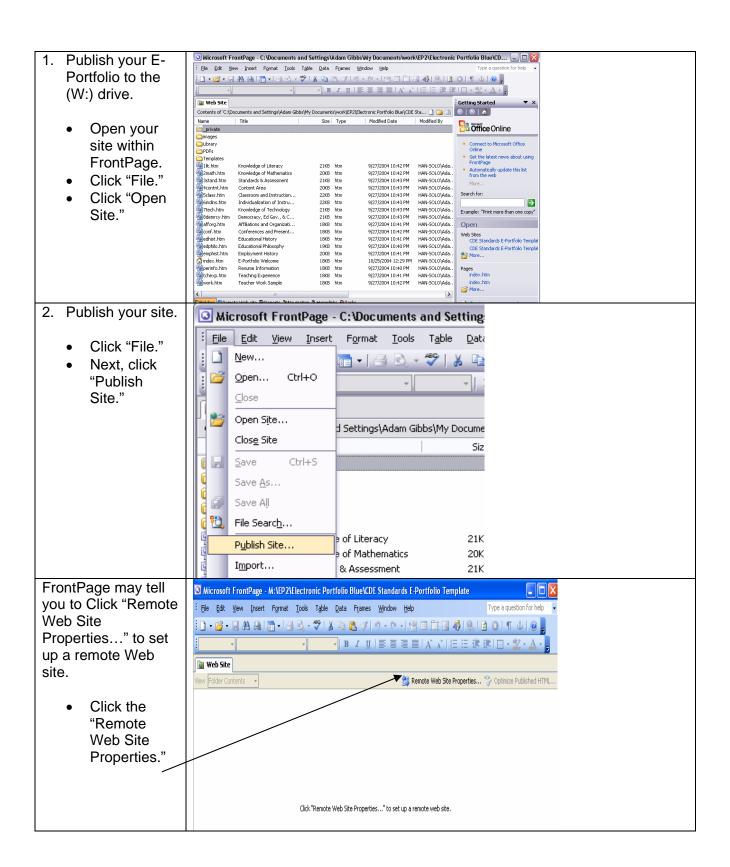

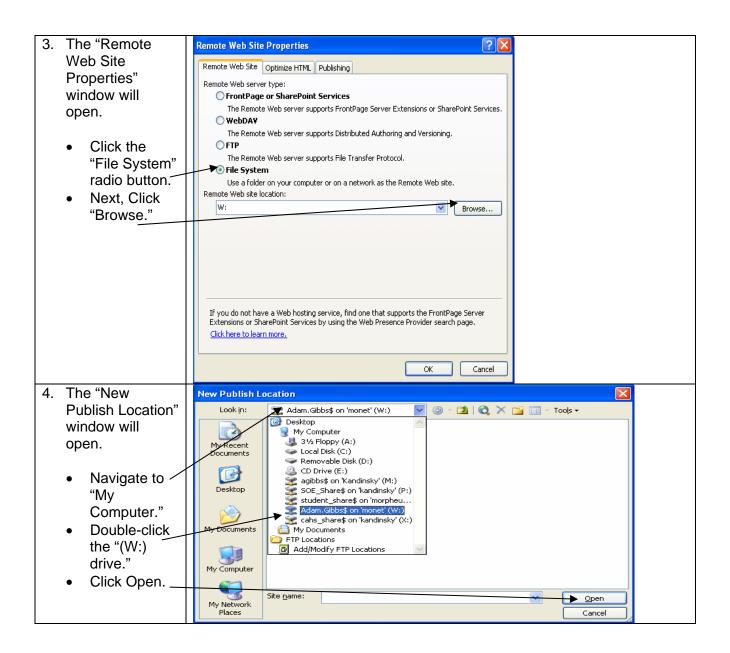

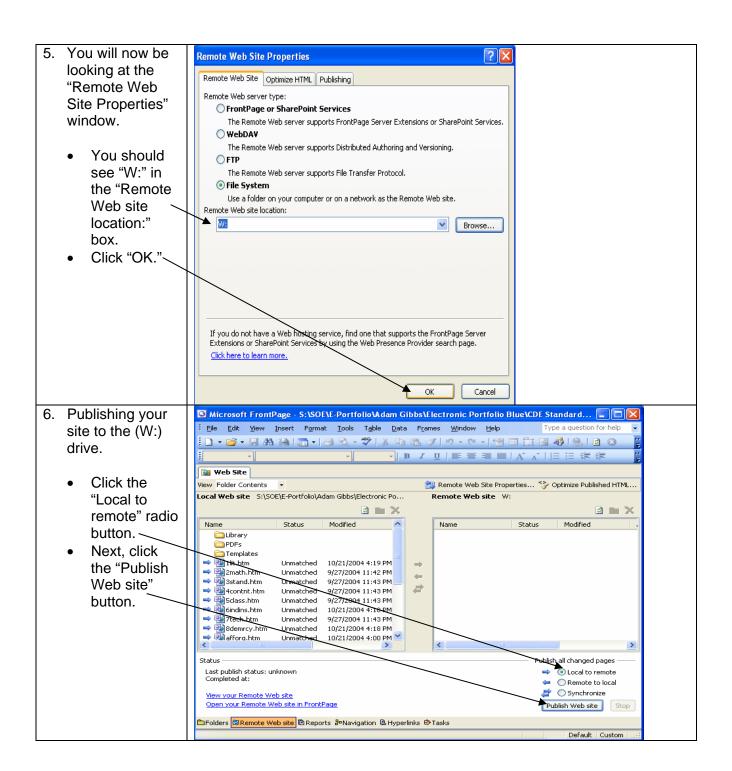

Publishing your site to the (W:) drive continued...

Your E-Portfolio is now published to the (W:) drive and is live via the World Wide Web!

You can now view your E-Portfolio by opening an Internet browser and typing in your Web address for your E-Portfolio.

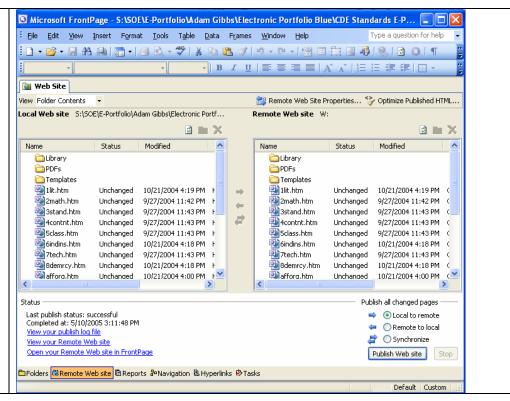